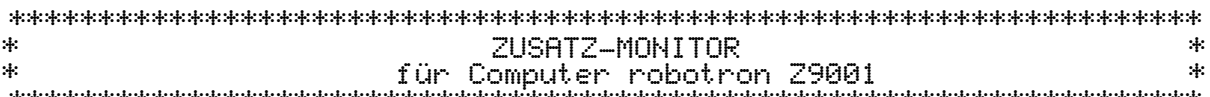

#### **\*\*\*\*\*\*\*\*\*\*\*\*\*\*\*\*\*\*\*\*\*\*\*\*\*\*\*\*\*\*\*\*\*\*\*\*\*\*\*\*\*\*\*\*\*\*\*\*\*\*\*\*\*\*\*\*\*\*\*\*\*\*\*\*\*\*\***

#### **0. Einleitung**

Mit dem vorliegenden ZUSATZ-MONITOR (Debugger) für den Computer "robotron Z9001" wird besonders dem Nutzer ein leistungsfähiges Hilfsmittel geboten, das Programme auf der Ebene der Maschinensprache auf dem Computer implementieren will. Dazu stehen bereits leistungsfähige Entwicklungshilfen, z.B.: IDAS, EDITOR/ASSEMBLER (EDAS), zur Verfügung. Das Testen von Programmen, die mit den genannten Entwicklungshilfen erarbeitet wurden, wird durch den (ZUSATZ-) MONITOR wesentlich erleichtert.

Der MONITOR bietet aber auch die Möglichkeit, direkt Maschinencode in den Speicher des Rechners einzugeben und ablaufen zu lassen.

Insgesamt stehen 20 Kommandos zur Verfügung, mit denen die wesentlichen Manipulationen beim Installieren und Testen neuer Programme ausgeführt werden können.

Die effektive Arbeit mit dem MONITOR setzt gute Kenntnisse der Rechnerstruktur sowie der Befehlsstruktur des Prozessors U880 voraus.

Zusammen mit den o.g. Entwicklungshilfen kann der MONITOR aber auch ein wertvolles Hilfsmittel für das Einarbeiten in das Gebiet der Maschinenprogrammierung werden und zum besseren Verständnis der Arbeitsweise des Prozessors U880 beitragen.

Der MONITOR steht als Maschinencodeprogramm auf Kassette in drei Varianten entsprechend der verfügbaren RAM-Konfiguration und als ROM-Version bereit.

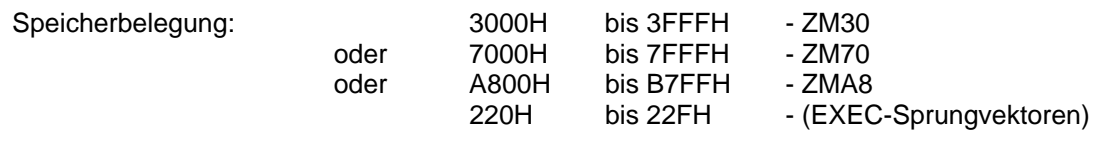

Kommandos: 20

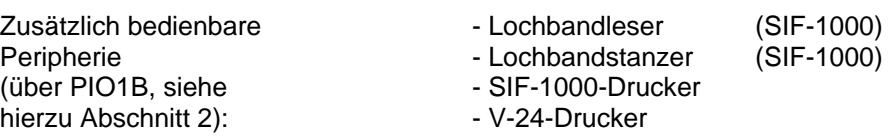

Laden/Start des Monitors:

IM OS-Modus des "robotron Z9001" (nach Einschalten, RESET, 'BYE' im BASIC oder 'CM' im IDAS) wird eingegeben:

**ZMxx** <ENTER> xx entsprechend der RAM-Konfiguration

Der MONITOR meldet sich nach dem Laden, dem Löschen des Bildschirmes und der Ausgabe einer Überschrift mit dem PROMPT-Zeichen **=>** und ist damit bereit zur Kommandoeingabe. Der MONITOR kann im OS-Modus des "robotron Z9001" mit

**ZM** <ENTER>

erneut gestartet werden.

#### **1. Beschreibung der Monitor-Kommandos**

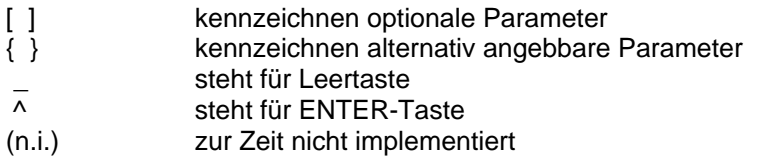

**A (Assign):** Das Kommando dient der Zuweisung eines vorhandenen Gerätes zu einem logischen Gerät.

Syntax: A<logisches Gerät>=<physisches Gerät>

Für <logisches Gerät> ist möglich: C für CONSOLE R für READER P für PUNCH L für LIST

Folgende Zuordnungen sind angebbar:

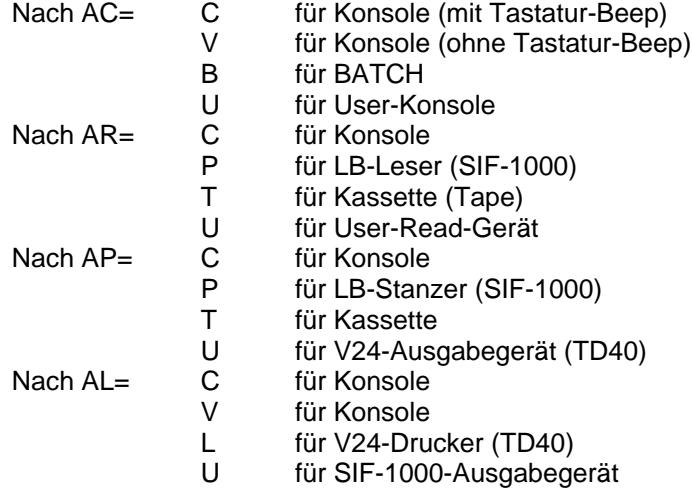

Nach Anlauf des Monitors gilt die Zuordnung:

AV=V, AR=C, AP=C und AL=C (alles auf Konsole).

Soll z.B. ein über den freien PIO-Port angeschlossener V24-Drucker verwendet werden, so muß vorher AL=L gegeben werden.

AC=C bewirkt, daß jeder Tastendruck mit einem Ton quittiert wird.

Für den BATCH-Modus muß ein SIF-1000-Lesegerät an den PIO-Port angeschlossen werden. Ferner sind die Zuweisungen AR=P und AL=C (oder V) vorher unbedingt erforderlich! Nach AC=B werden jetzt alle Eingaben nicht mehr von der Tastatur, sondern vom angeschlossenen Lesegerät angefordert. Protokolliert wird infolge der Zuweisung AL=C nach wie vor auf dem Bildschirm.

Eine Zuweisung AL=L oder U ist in diesem Fall nicht möglich, da an den PIO-Port zusätzlich zum Lesegerät kein LIST-Gerät anschließbar ist.

Sollte der Druckermodul gesteckt sein, so wird bei AC=C auf dem Drucker protokolliert, bei AL=V auf dem Bildschirm.

**B (Bye):** Rückgabe an das OS

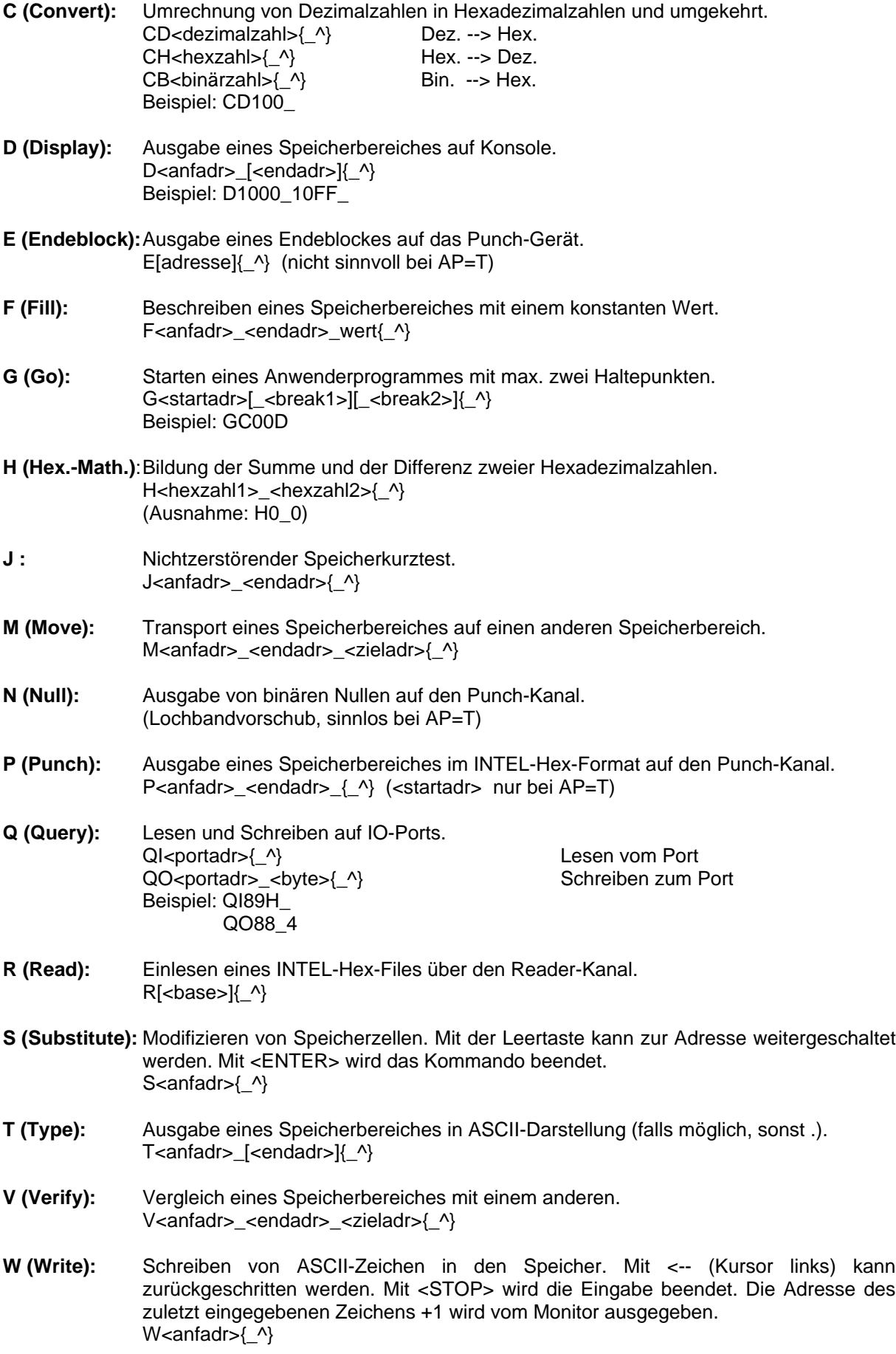

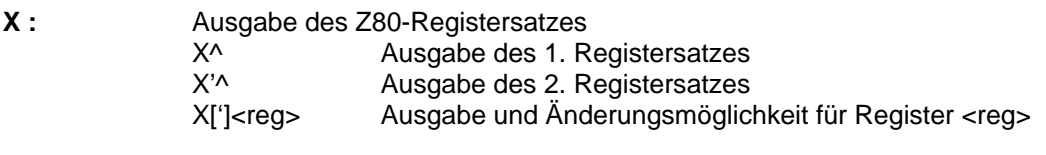

- **Y** : Suchen nach einer Zeichenfolge von max. 255 Bytes Y<bute>[\_<br/>chyte>][...]^ Beispiel: Y42,41,53,49,43^
- **Z :** Ausgabe der höchsten RAM-Adresse (RAM-TOP)

Für die Kommandos I, K, L, O und U stehen ab 220H fünf Sprungvektoren, über die durch Modifikation der Adressen zusätzliche Kommandoroutinen angebunden werden können.

Fortlaufende Bildschirmausgaben können durch Betätigen der Leertaste gestoppt und mit erneutem Betätigen fortgesetzt werden. Die STOP-Taste führt zum Abbruch des Kommandos.

Wird bei der Parametereingabe zu einem Kommando ein Fehler erkannt, bevor oder  $\wedge$  eingegeben wurde, so kann eine Korrektur der Eingabe durch Weiterschreiben erreicht werden, da nur die letzten vier Zeichen zu jedem Parameter gewertet werden.

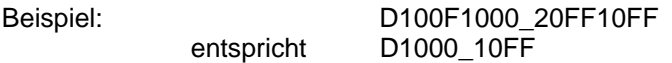

### **2. Anschluß von peripheren Geräten**

Der freie PIO-Port (PIO1/B), der an einer 15poligen EFS-Buchse an der rechten Seite des Computers gemeinsam mit zwei Signalen des ebenfalls noch für den Anwender nutzbaren CTC-Kanals (CTC1) zur Verfügung steht, kann sehr einfach für den Anschluß zusätzlicher peripherer Geräte, wie Lochbandleser bzw. -stanzer und Drucker verwendet werden.

Der MONITOR bietet hierfür bereits entsprechende Software-Routinen an, die das Betreiben von Geräten mit SIF-1000-Interface ermöglichen.

#### **2.1. Belegung der PIO-Buchse für SIF-1000-Anschluß**

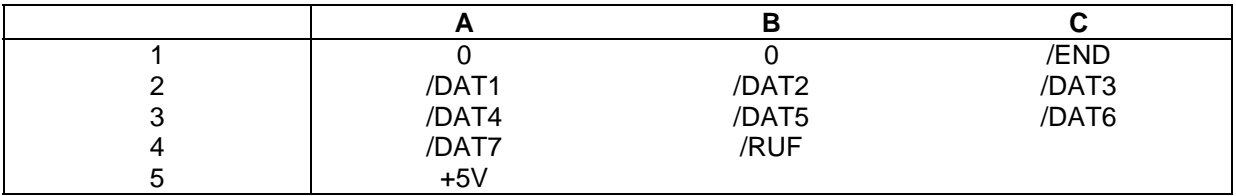

/RUF ist stets ein abgehende, /END ein ankommendes Signal. Beim SIF-A-Kanal sind die Datenleitungen /DAT1 abgehende, sonst ankommende Signale.

Zu beachten sind unbedingt Signalpegel und Lastbedingungen!

Beim 12-V-SIF-1000 müssen die ankommenden Signale auf ≤ 5V begrenzt werden (Dioden gegen  $+5V$ ).

#### **2.2. Geräte-Treiber-Routinen**

Der MONITOR stellt folgende Geräteroutinen zur Verfügung:

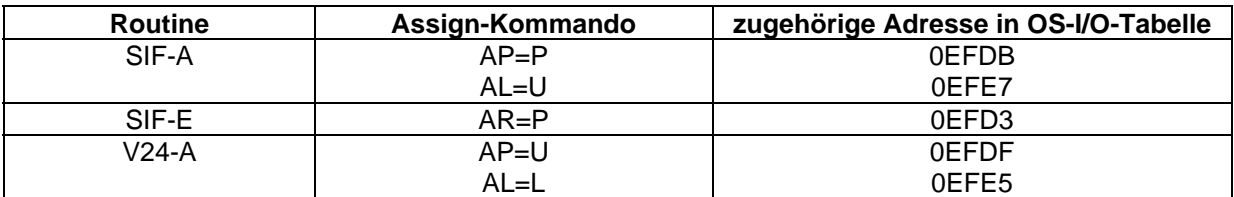

Bei den SIF-1000-Routinen erfolgt die Übertragung mit 7 Datenbits ohne Parität. Das 8. Datenbit des PIO-Ports wird für die Bildung des RUF-Signals verwendet. Damit kann in den meisten Fällen auf jegliche zusätzliche Hardware für den Geräteanschluß verzichtet werden.

Sie Flanken des END-Signals werden mit dem Kanal 1 des CTCs erfaßt (Betrieb als Zähler). Die SIF-E-Routine wertet nur die HL-Flanke des END-Signales aus und ist besonders für die Bedienung eines Bandlesers geeignet.

Die V24-Ausgabe-Routine ist für das Betreiben eines Thermodruckers "robotron K6303" (TD40) vorgesehen.

Die Übertragungsgeschwindigkeit beträgt 1200 Baud. Es werden 7 Datenbits, ein START- und ein STOP-Bit übertragen.

Der Drucker muß für die Betriebsart XON/XOFF eingestellt werden.

# **ANHANG**

# Kurzübersicht über die MONITOR-Kommandos

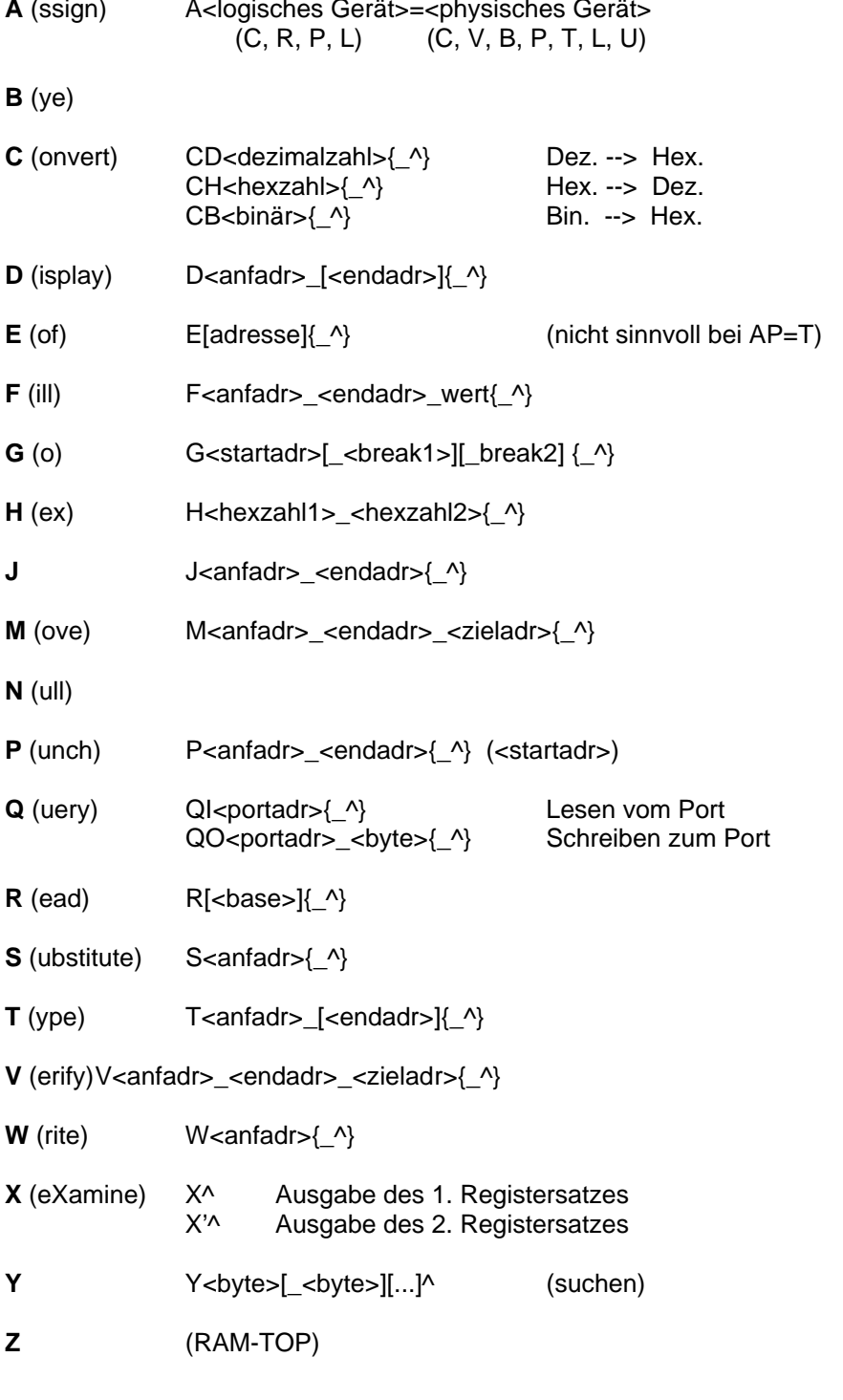

# Aufbau des Flagregisters:

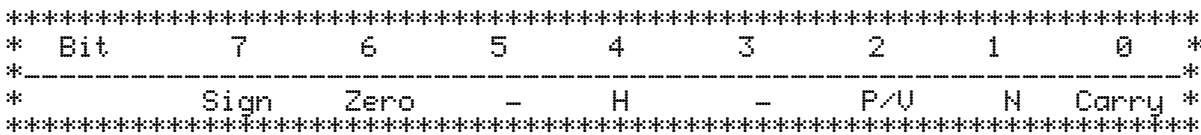